## Register your product and get support at www.philips.com/welcome

SWW1890

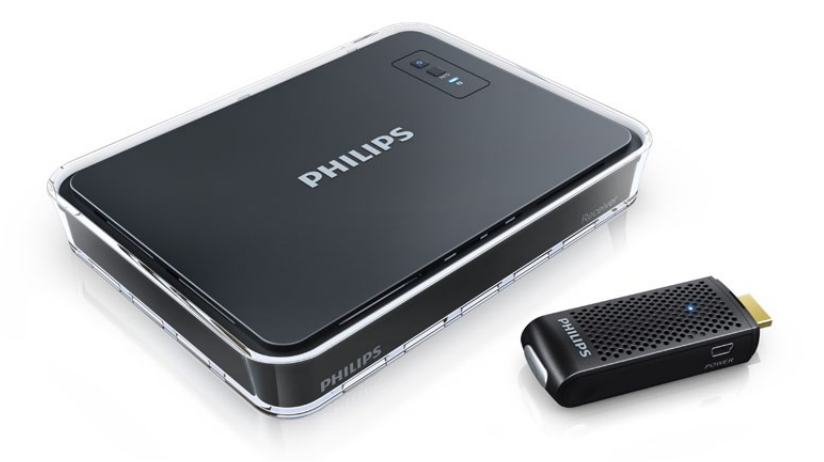

DE Benutzerhandbuch

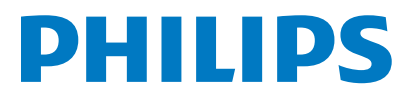

# Inhaltsangabe

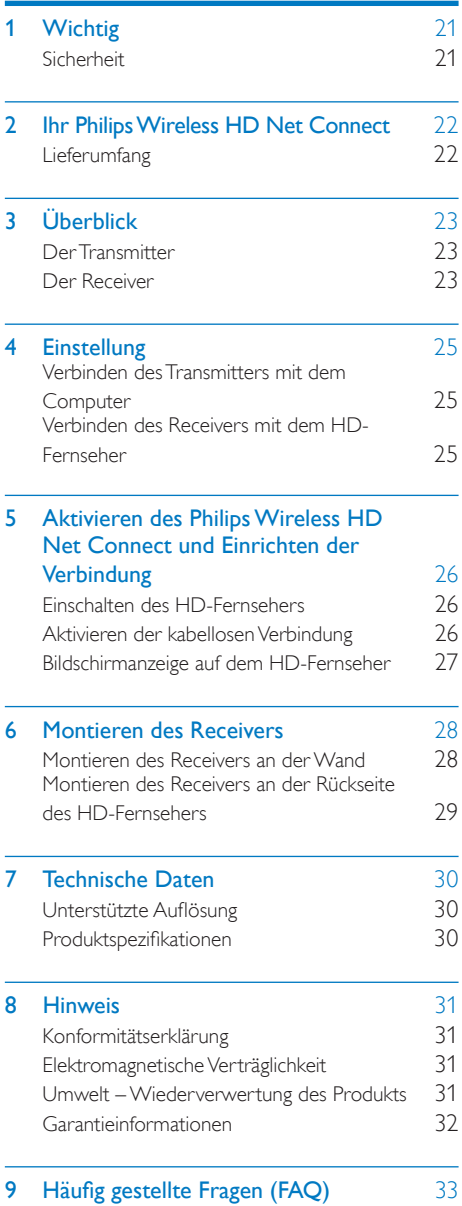

# **Wichtig**

# **Sicherheit**

#### Beachten Sie folgende Sicherheitssymbole

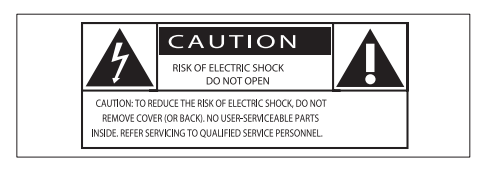

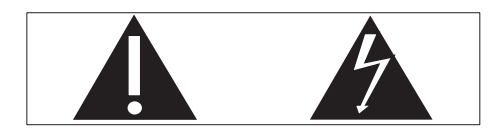

Der "Lichtblitz" steht für mögliche Stromschläge, die durch unisoliertes Material innerhalb des Geräts ausgelöst werden können. Entfernen Sie aus Sicherheitsgründen keinesfalls die Abdeckung des Produkts.

Das "Ausrufezeichen" markiert Funktionen, für die Sie die beigefügten Hinweise aufmerksam lesen sollten, um Betriebs- oder Wartungsprobleme zu vermeiden. WARNUNG: Um das Brand- und Stromschlagrisiko zu verringern, setzen Sie das Gerät keinesfalls Regen oder Feuchtigkeit aus, und stellen Sie keine mit Flüssigkeit gefüllten Objekte, wie z. B. Vasen, auf das Gerät.

### Wichtige Sicherheitshinweise

- (1) Lesen Sie diese Anweisungen durch.
- (2) Bewahren Sie diese Anweisungen auf.
- (3) Beachten Sie alle Warnhinweise.
- d Befolgen Sie alle Anweisungen.
- (5) Verwenden Sie dieses Gerät nicht in der Nähe von Wasser.
- f Reinigen Sie das Gerät nur mit einem trockenen Tuch.
- g Verdecken Sie keine Lüftungsöffnungen. Stellen Sie das Gerät gemäß den Vorschriften des Herstellers auf.
- **(8)** Platzieren Sie das Gerät nicht neben Wärmequellen, wie z. B. Heizkörpern, Öfen oder anderen Geräten (darunter auch Verstärker), die Wärme erzeugen.
- **9)** Schützen Sie das Netzkabel, damit niemand auf das Kabel tritt oder es geknickt wird. Insbesondere darf dies nicht an den Steckern, an den Steckdosen oder an der Stelle geschehen, an der die Kabel das Gerät verlassen.
- **(10)** Verwenden Sie nur vom Hersteller empfohlenes Zubehör.
- (11) Ziehen Sie bei Gewittern oder bei längerer Nichtverwendung des Geräts den Netzstecker.
- (12) Lassen Sie sämtliche Reparaturen ausschließlich von qualifiziertem Servicepersonal durchführen. Reparaturen sind notwendig, wenn das Gerät beschädigt wurde, z. B. wenn das Netzkabel oder der Netzstecker beschädigt wurden, Gegenstände in das Gerät gefallen sind, Flüssigkeit über das Gerät geschüttet wurde, das Gerät Regen oder Feuchtigkeit ausgesetzt wurde oder das Gerät nicht ordnungsgemäß funktioniert oder fallen gelassen wurde.
- (13) Das Gerät darf nicht mit Flüssigkeiten benetzt oder bespritzt werden.
- (14) Auf das Gerät dürfen keine möglichen Gefahrenquellen gestellt werden (z. B. mit einer Flüssigkeit gefüllte Gegenstände, brennende Kerzen).

## Warnung

• Verwenden Sie nur das im Lieferumfang enthaltene Netzteil.

# <span id="page-3-0"></span>2 Ihr Philips Wireless HD Net Connect

Herzlichen Glückwunsch zu Ihrem Kauf und willkommen bei Philips!

Um das Kundendienstangebot von Philips vollständig nutzen zu können, sollten Sie Ihr Produkt unter www.philips.com/welcome registrieren.

# **Lieferumfang**

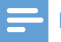

### Hinweis

• Stellen Sie sicher, dass alle diese Einzelteile in der Verpackung enthalten sind. Wenden Sie sich an Ihren Händler, wenn Teile fehlen oder beschädigt sind.

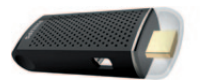

**Transmitter** 

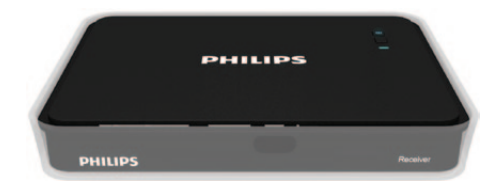

Receiver

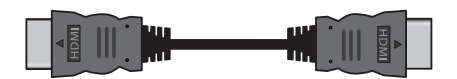

HDMI-Kabel (1,5 Meter)

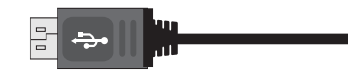

USB-Kabel für die Stromversorgung des Transmitters (0,5 Meter)

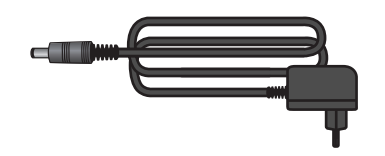

Netzteil für den Receiver

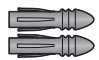

Dübel  $\times$  2

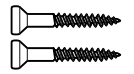

Schrauben x 2

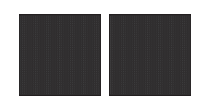

Klebeband  $\times$  2

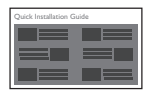

Kurzanleitung

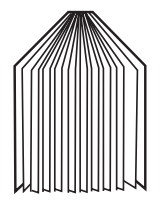

Betriebsanleitung

# <span id="page-4-0"></span>3 Überblick

# Der Transmitter

## Vorderansicht

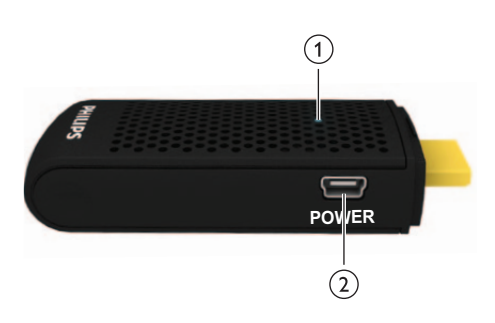

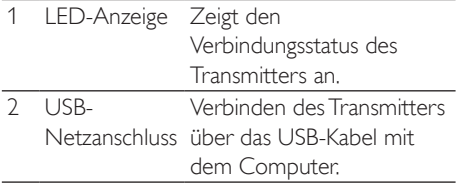

## **Draufsicht**

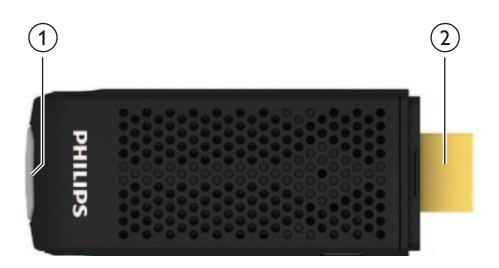

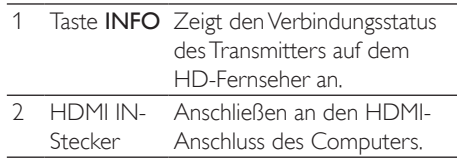

# Der Receiver

## **Draufsicht**

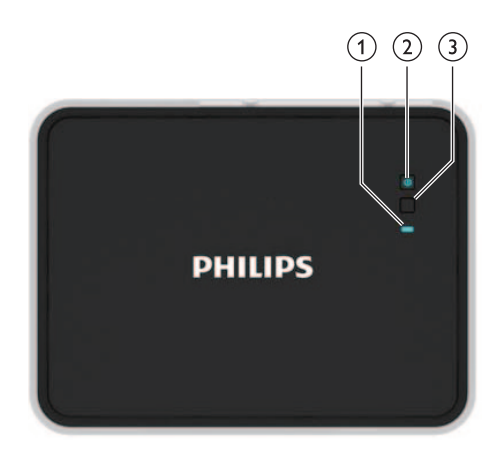

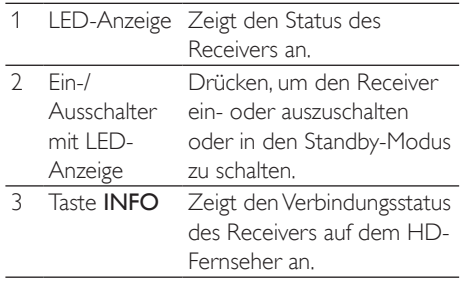

## Rückansicht

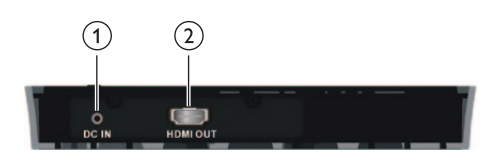

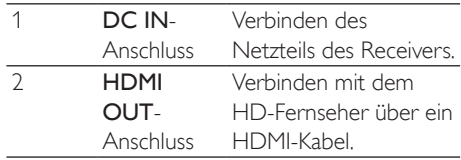

<span id="page-5-0"></span>Mit dem Philips Wireless HD Net Connect erhalten Sie eine komplett kabellose Lösung, mit der Sie die Inhalte auf Ihrem Computer auf dem HD-Fernseher genießen können. Der Transmitter kann unkomprimierte Videoinhalte bis zu 7 Meter ohne Latenz übertragen (sofern sich keine Hindernisse zwischen dem Transmitter und dem Receiver befinden). Der Receiver empfängt Signale, die auf Ihrem HD-Fernseher angezeigt werden können. Sie müssen hierzu lediglich folgende Schritte ausführen:

- Verbinden Sie den Transmitter mit dem Computer.
- Verbinden Sie den Receiver mit dem HD-Fernseher.

# 4 Einstellung

## Verbinden des Transmitters mit dem Computer

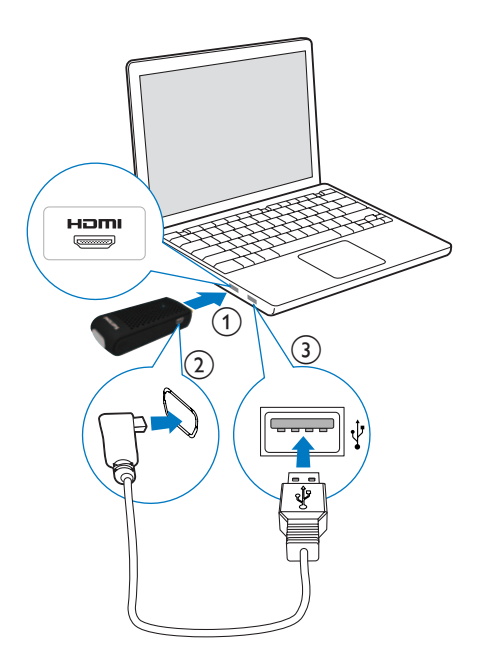

Verbinden Sie den Transmitter über das mitgelieferte USB-Kabel mit dem Computer.

- 1 Verbinden Sie den Transmitter mit dem HDMI-Anschluss des Computers.
- 2 Verbinden Sie das schmale Ende des USB-Kabels mit der POWER-Buchse des **Transmitters**
- 3 Verbinden Sie das andere Ende des USB-Kabels mit dem USB-Anschluss Ihres Computers.

#### Hinweis

• Bei einigen Computern befinden sich die HDMI- und USB-Anschlüsse auf unterschiedlichen Seiten.

» Die Stromversorgungs-LED des Transmitters blinkt blau und leuchtet anschließend kontinuierlich blau, wenn die Verbindung hergestellt wurde.

## Verbinden des Receivers mit dem HD-Fernseher

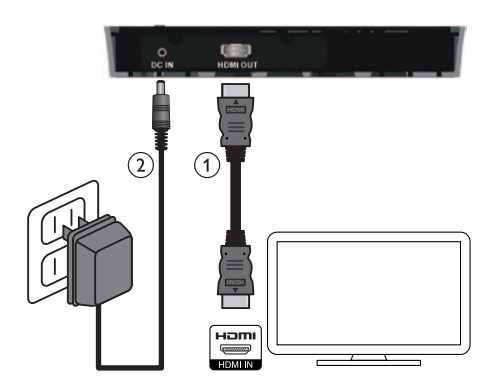

- 1 Schließen Sie den Receiver über das mitgelieferte HDMI-Kabel an:
	- Verbinden Sie ein Ende des HDMI-Kabels mit dem HDMI OUT-Anschluss des Receivers.
	- Verbinden Sie das andere Ende des HDMI-Kabels mit dem HDMI IN-Anschluss des HD-Fernsehers.
- 2 Verbinden Sie das mitgelieferte Netzteil mit dem Receiver:
	- Verbinden Sie ein Ende des Netzteils mit dem DC IN-Anschluss des Receivers.
	- Verbinden Sie das andere Ende des Netzteils mit einer Steckdose.

<span id="page-7-0"></span>5 Aktivieren des Philips Wireless HD Net Connect und Einrichten der **Verbindung** 

## Einschalten des HD-**Fernsehers**

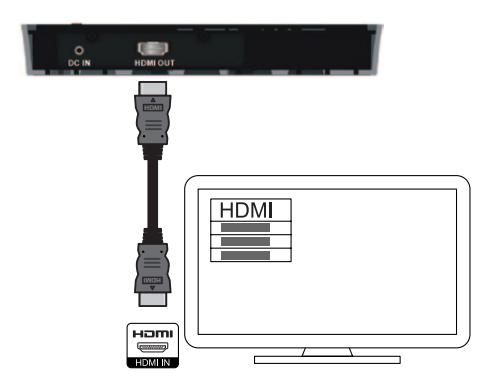

- 1 Gehen Sie im Menü "Einstellungen" Ihres HD-Fernsehers in das Menü "Quelle".
- 2 Wählen Sie den HDMI-Eingang, mit dem der Receiver verbunden ist.

## Aktivieren der kabellosen **Verbindung**

### Einschalten des Transmitters und des **Receivers**

Wenn der Transmitter und der Receiver an die Stromversorgung angeschlossen sind, sind sie automatisch eingeschaltet.

» Die Verbindung zwischen Transmitter und Receiver wurde hergestellt.

### Herstellen der Verbindung zwischen Transmitter und Receiver

- Eine Stromversorgungs-LED blinkt blau, bis die Signalverbindung zwischen den beiden Geräten hergestellt wurde. Normalerweise dauert es etwa 15 - 20 Sekunden, bis die Verbindung erfolgreich hergestellt wurde.
- Wenn Sie das Netzkabel des Transmitters trennen, wechselt der Receiver nach 5 Minuten in den Standby-Modus.
	- » Die Stromversorgungs-LED des Receivers leuchtet rot auf.
- Die Verbindung zwischen dem Transmitter und dem Receiver wird erneut hergestellt, wenn Sie das Netzkabel des Transmitters wieder anschließen.
	- » Die Stromversorgungs-LED des Receivers blinkt blau.

## LED-Anzeigestatus des Transmitters

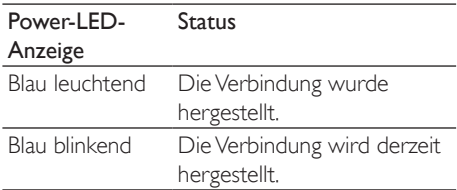

### <span id="page-8-0"></span>LED-Anzeigestatus des Receivers

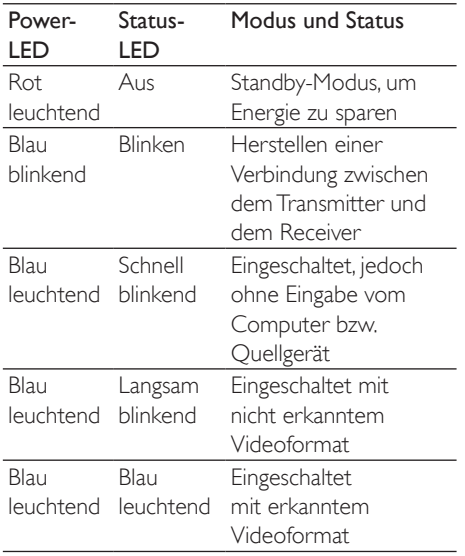

## Bildschirmanzeige auf dem HD-Fernseher

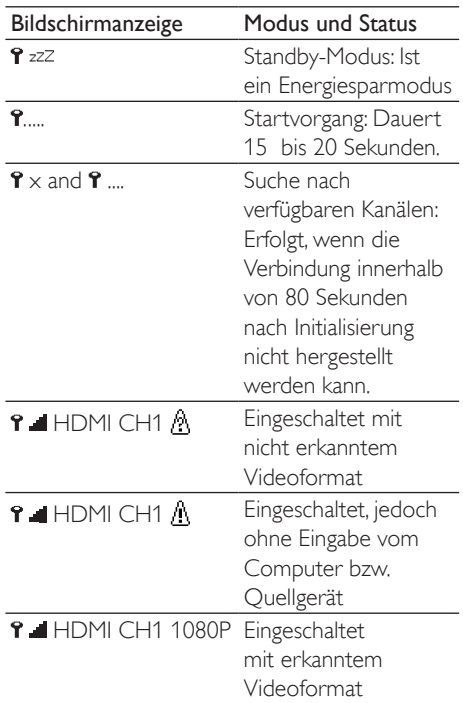

#### **Hinweis**

- Wenn die Verbindung nach 80 Sekunden nicht hergestellt wurde, verringern Sie den Abstand zwischen Transmitter, Receiver und HD-Fernseher. Der maximale Übertragungsabstand beträgt 7 Meter, sofern sich keine Hindernisse zwischen dem Transmitter und dem Receiver befinden.
- Wenn mehr als ein Philips Wireless HD Net Connect im selben Raum vorhanden ist, muss zwischen den Geräten ein Mindestabstand von jeweils 2 Meter eingehalten werden.
- Vergewissern Sie sich, dass der Computer eingeschaltet ist und die Signalausgabe auf HDMI gestellt wurde.
- Vergewissern Sie sich, dass das Videoformat unterstützt wird, bevor das Video wiedergegeben wird. Weitere Informationen erhalten Sie im Kapitel zu den technischen Daten.

# <span id="page-9-0"></span>6 Montieren des Receivers

Sie können den Receiver entweder an der Wand oder an der Rückseite des HD-Fernsehers montieren.

## Montieren des Receivers an der Wand

- 1 Wählen Sie eine Stelle nahe dem HD-Fernseher aus.
- 2 Bohren Sie zwei Löcher in die Wand. Vergewissern Sie sich, dass der Abstand zwischen den zwei Löchern 45 mm und der Durchmesser eines Lochs 5 mm beträgt.
- 3 Drücken Sie die beiden mitgelieferten Dübel in die zwei Löcher in der Wand.
- 4 Drehen Sie die zwei Schrauben in die Dübel, und lassen Sie diese 3 mm überstehen, um den Receiver daran zu befestigen.

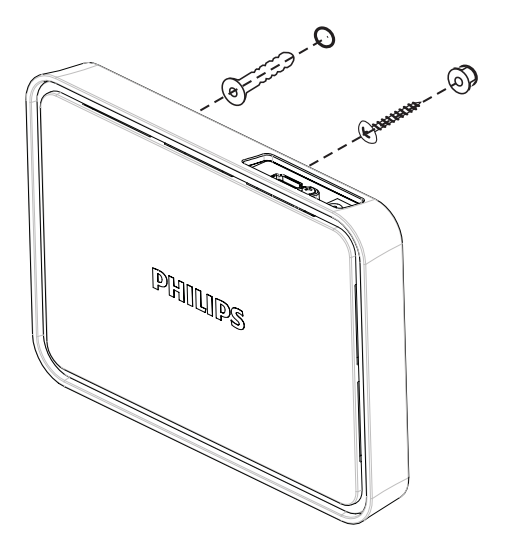

5 Setzen Sie den Receiver anhand der Aussparungen an der Rückseite auf die Schrauben.

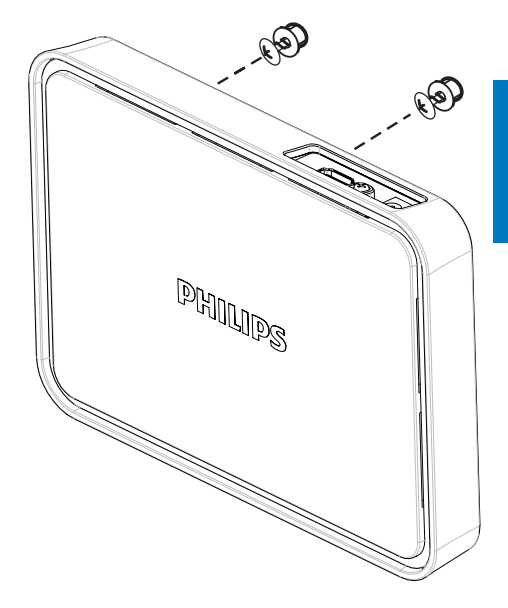

## <span id="page-10-0"></span>Montieren des Receivers an der Rückseite des HD-**Fernsehers**

- 1 Entfernen Sie die weiße Schutzfolie von einem der mitgelieferten Klebebänder.
- 2 Befestigen Sie die selbstklebende Seite des Klebebands mittig im unteren Bereich des Receivers.

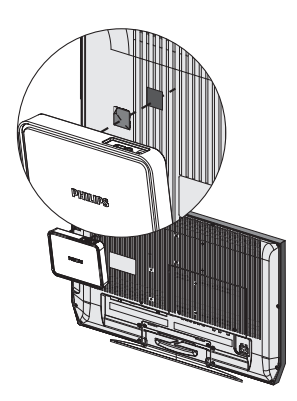

- 3 Wählen Sie eine ebene Fläche an der Rückseite des HD-Fernsehers aus.
- 4 Entfernen Sie die weiße Schutzfolie von dem anderen Klebeband.
- 5 Befestigen Sie die selbstklebende Seite des Klebebands auf der ausgewählten Fläche an der Rückseite des HD-Fernsehers.

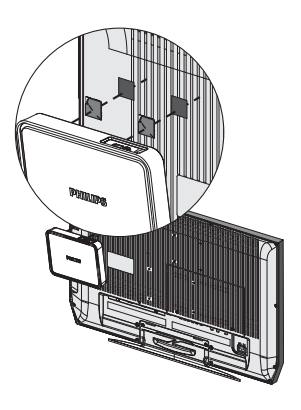

6 Richten Sie das Klebeband auf dem Receiver an dem Klebeband auf dem HD-Fernseher aus, und drücken Sie sie aneinander, bis der Receiver fest am HD-Fernseher montiert ist.

#### Hinweis

- Der Gebrauch von Klebeband ist eine alternative Montageoption, wenn der Receiver nicht anders befestigt werden kann.
- Wenn Sie den Receiver an der Rückseite des HD-Fernsehers montieren, achten Sie darauf, die Belüftungsschlitze des HD-Fernsehers nicht zu verdecken.
- Kontrollieren Sie aus Sicherheitsgründen regelmäßig, ob der Receiver fest am HD-Fernseher montiert ist.

# <span id="page-11-0"></span>7 Technische Daten

# Unterstützte Auflösung

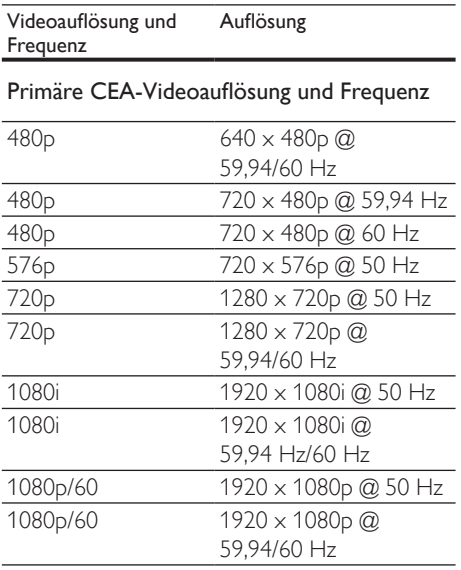

#### Sekundäre CEA-Videoauflösung und Frequenz

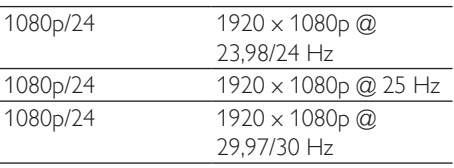

## Produktspezifikationen

## Allgemeine Spezifikationen

#### Videoauflösung

HDMI-Eingang: 1080p, 1080i, 720p, 576p, 480p

### Unterstützte Audio-Formate:

Digitales Audio-Format: bis zu 6 Mbit/s AC3 und DTS Analoges Audio-Format: 32 bis 96 KHz und

16 bis 24 Bit pro Audio-Sample

#### Übertragungsabstand:

Maximal 7 Meter ohne Hindernisse zwischen Transmitter und Receiver

#### Antennen:

Interne Hochleistungsantennen

#### Betriebsfrequenzen:

5,15 - 5,35 GHz / 5,470 - 5,725 GHz Stromversorgung: Eingang: AC  $100 \sim 240$  V Ausgang: DC 5V, 2 A Betriebstemperatur:  $0 \sim 40 °C$ 

## **Transmitterschnittstellen**

#### A/V-Schnittstellen HDMI-Eingang: Ein Stecker (Typ A) Schnittstelle für Stromversorgung Stromversorgung: Das USB-Kabel, das mit der USB-Buchse des Computers verbunden ist. LEDs Status-LED: 1 x LED, blau Abmessungen  $30 \times 83,3 \times 17,5$  mm  $(B \times L \times H)$

## Schnittstellen des Receivers

A/V-Schnittstellen

HDMI-Ausgang: Einer (Typ A) Schnittstelle für Stromversorgung Stromversorgung: 5V DC-Buchse **Schalter** Vorderer Ein-/Ausschalter: Einer

Infoschalter: Einer

#### LEDs

Stromversorgungs-LED: 1 x LED (zwei Farbtöne: Blau & Rot) Status-LED: 1 x LED, blau Status Signalqualität: Bildschirmanzeige Abmessungen

 $194.8 \times 146.8 \times 31$  mm  $(B \times L \times H)$ 

# <span id="page-12-0"></span>8 Hinweis

# Konformitätserklärung

Philips Consumer Lifestyle erklärt hiermit, dass das Gerät SWW1890 die notwendigen Anforderungen und die anderen relevanten Bestimmungen der Richtlinie 1999/5/EG erfüllt. Die Konformitätserklärung finden Sie unter www.p4c.philips.com.

EN 60950-1

Sicherheit von Geräten der Informationstechnik EN 62311

Bewertung von elektrischen und elektronischen Einrichtungen in Bezug auf Begrenzungen der Exposition von Personen in elektromagnetischen Feldern (0 Hz – 300 GHz) EN 301 893

Breitband-Funkzugangsnetze (BRAN); 5-GHz-Hochleistungs-RLAN; Harmonisierte EN, die die wesentlichen Anforderungen nach Artikel 3.2 der R&TTE-Richtlinie enthält EN 301 489-1

Elektromagnetische Verträglichkeit und Funkspektrumangelegenheiten (ERM); Elektromagnetische Verträglichkeit für Funkeinrichtungen und -dienste; Teil 1: Allgemeine technische Anforderungen EN 301 489-17

Elektromagnetische Verträglichkeit und Funkspektrumangelegenheiten (ERM); Elektromagnetische Verträglichkeit für Funkeinrichtungen und -dienste; Teil 17: Spezifische Bedingungen für Breitband-Datenübertragungssysteme und für Einrichtungen in lokalen Hochleistungs-Funknetzen (HIPERLAN)

Hiermit erklärt Philips, dass dieses Gerät SWW1890 den grundlegenden Anforderungen und anderen relevanten Bestimmungen der Richtlinie 1999/5/EG entspricht.

## Elektromagnetische **Verträglichkeit**

Koninklijke Philips Electronics N.V. produziert und vertreibt viele Endkundenprodukte, die, wie jedes elektronische Gerät im Allgemeinen, elektromagnetische Signale aussenden und empfangen können. Eines der grundsätzlichen Unternehmensprinzipien von Philips ist es, für unsere Produkte alle notwendigen Gesundheitsund Sicherheitsmaßnahmen zu ergreifen, um allen anwendbaren rechtlichen Anforderungen zu entsprechen und die zum Zeitpunkt der Herstellung des Produkts anwendbaren EMV-Normen in vollem Maße einzuhalten. Philips verpflichtet sich, Produkte zu entwickeln, herzustellen und zu vertreiben, die keine gesundheitlichen Probleme hervorrufen. Philips kann wissenschaftlichen Studien zufolge bestätigen, dass die Produkte von Philips bei ordnungs- und zweckgemäßem Gebrauch

Philips beteiligt sich aktiv an der Entwicklung internationaler EMV- und Sicherheitsstandards und kann seine Produkte dadurch zu einem frühen Zeitpunkt den neuen Standards anpassen.

## Umwelt –Wiederverwertung des Produkts

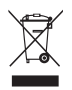

sicher sind.

Befindet sich dieses Symbol (durchgestrichene Abfalltonne auf Rädern) auf dem Gerät, bedeutet dies, dass für dieses Gerät die Europäische Richtlinie 2002/96/EG gilt. Informieren Sie sich über die örtlichen Bestimmungen zur getrennten Sammlung elektrischer und elektronischer Geräte.

<span id="page-13-0"></span>Richten Sie sich nach den örtlichen Bestimmungen und entsorgen Sie Altgeräte nicht über Ihren Hausmüll. Durch die korrekte Entsorgung Ihrer Altgeräte

werden Umwelt und Menschen vor möglichen negativen Folgen geschützt.

#### Umweltinformationen

Auf überflüssige Verpackung wurde verzichtet. Die Verpackung kann leicht in drei Materialtypen getrennt werden: Pappe (Karton), Styropor (Polsterung) und Polyethylen (Beutel, Schaumstoff-Schutzfolie). Ihr Gerät besteht aus Werkstoffen, die wiederverwendet werden können, wenn das Gerät von einem spezialisierten Fachbetrieb demontiert wird. Bitte beachten Sie die örtlichen Vorschriften zur Entsorgung von Verpackungsmaterial und Altgeräten.

## Garantieinformationen

Garantieinformationen finden Sie unter: www. philips.com/support.

# <span id="page-14-0"></span>9 Häufig gestellte Fragen (FAQ)

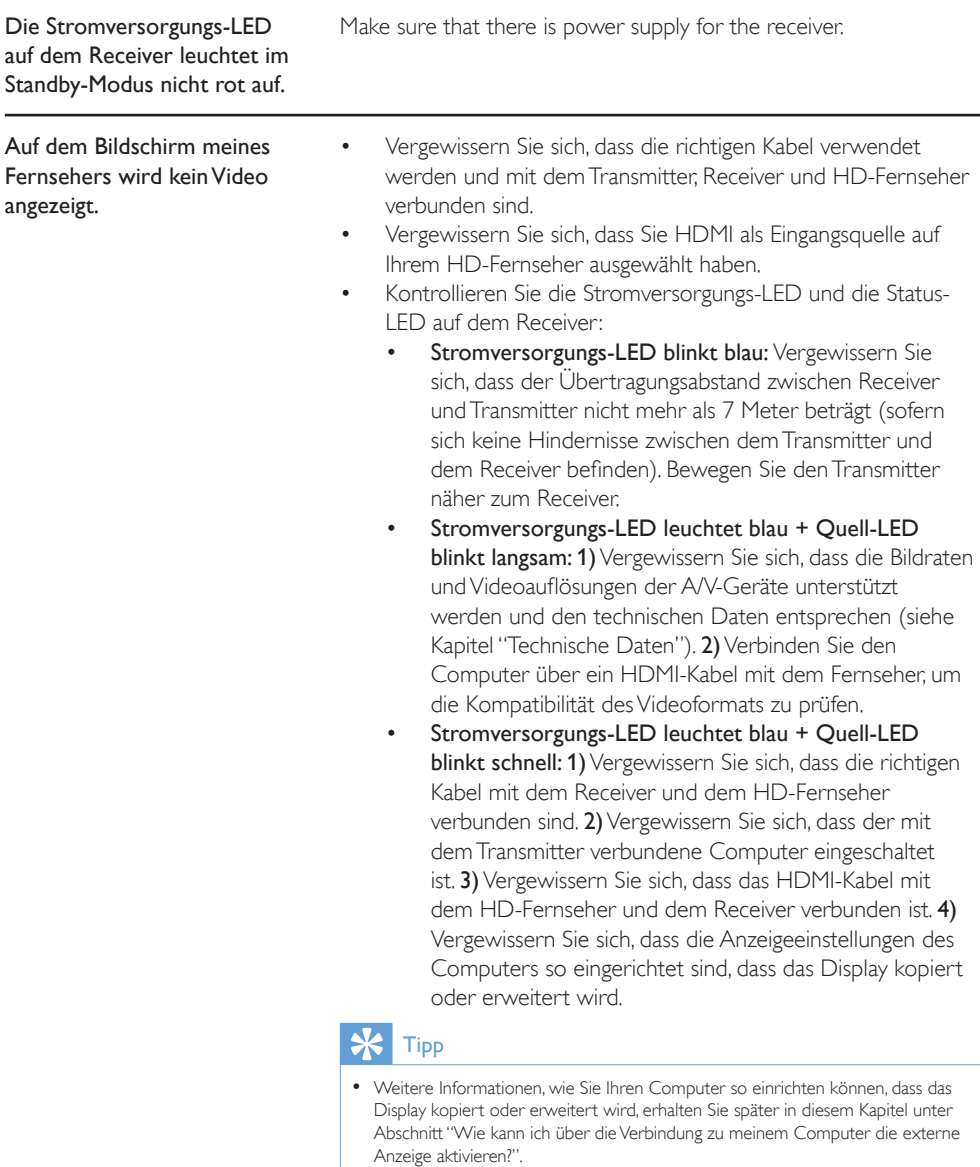

<span id="page-15-0"></span>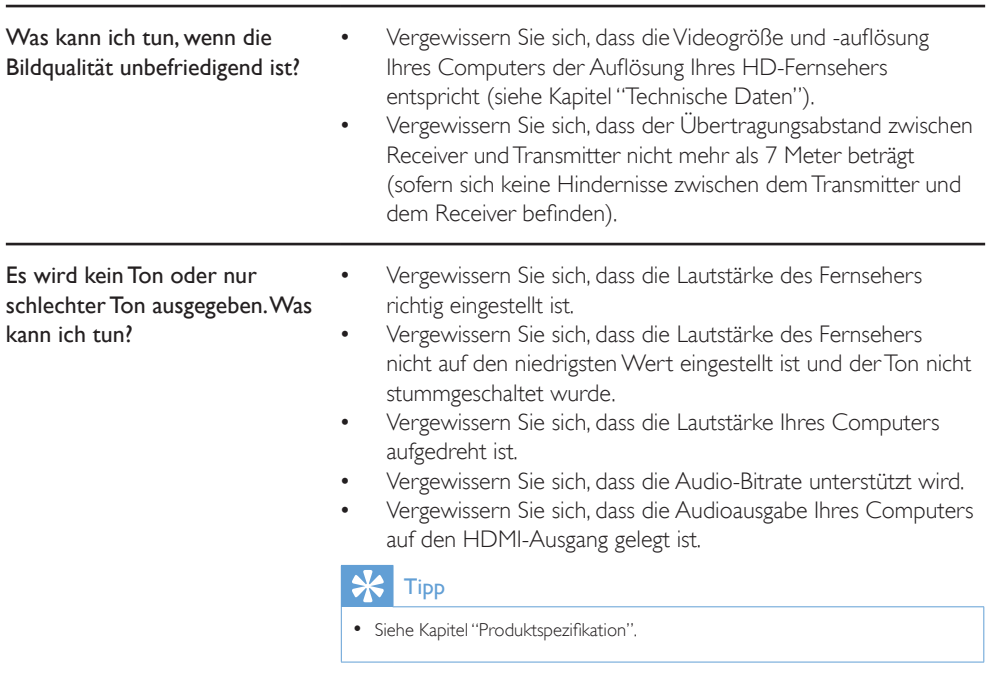

#### Wie kann ich über die Verbindung zu meinem Computer die externe Anzeige aktivieren?

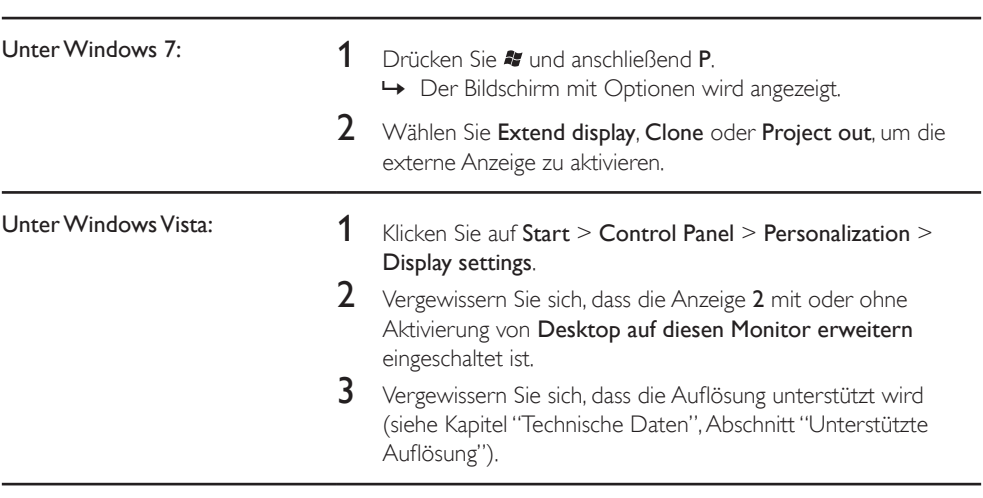

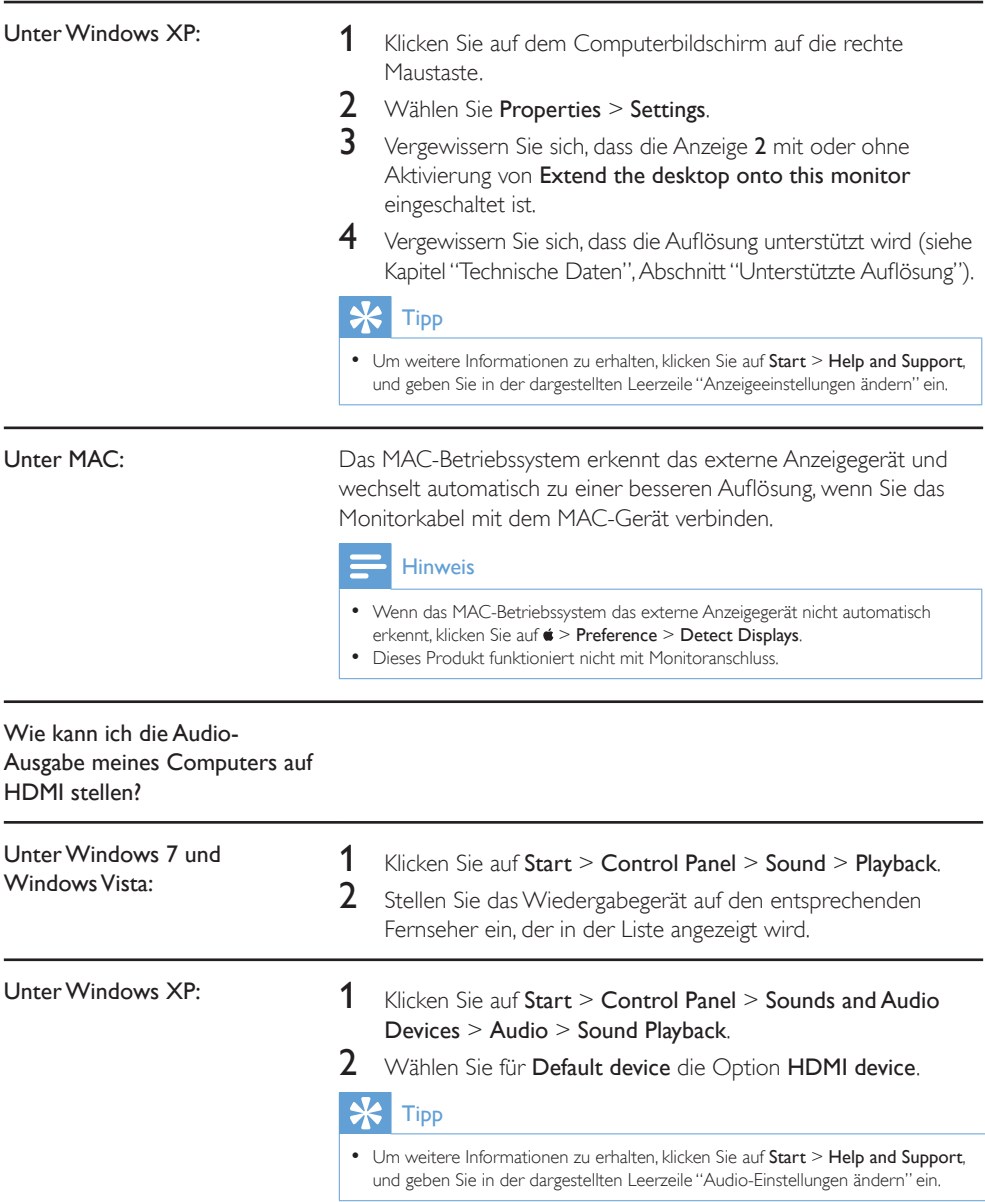

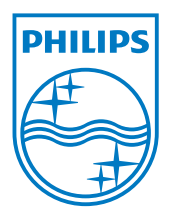

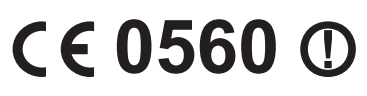

Be responsible (ပ Respect copyrights

© 2011 Koninklijke Philips Electronics N.V. All rights reserved.

IFU\_SWW1890\_DE\_V1.3 WK11293